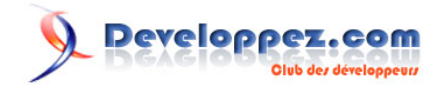

# GeotoolKit - Symbology

# par Johann Sorel

Date de publication : 24 juin 2010

Dernière mise à jour :

Cet article explique comment créer des symbols complexe pour vos cartes dans GeotoolKit. Un zip contenant tous les exemples se trouve à la fin.

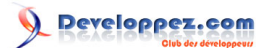

#### GeotoolKit - Symbology par Johann Sorel

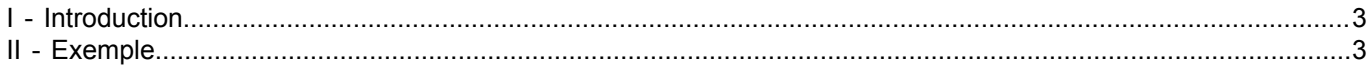

# Developpez.com

## <span id="page-2-0"></span>I - Introduction

La symbology dans GeotoolKit s'appuit sur quatre normes :

- OGC Styled Layer Descriptor
- OGC Symbology Encoding
- OGC Filter
- ISO 19117 : Portrayal Service

La structure des styles est tres proche de la definition de SLD et SE, je vous invites donc a les télécharger.

### <span id="page-2-1"></span>II - Exemple

#### Exmple de cercle rouge.

```
import org.geotoolkit.factory.FactoryFinder;
import org.geotoolkit.factory.Hints;
import org.geotoolkit.style.MutableFeatureTypeStyle;
import org.geotoolkit.style.MutableRule;
import org.geotoolkit.style.MutableStyle;
import org.geotoolkit.style.MutableStyleFactory;
import org.opengis.filter.FilterFactory;
import org.opengis.filter.expression.Expression;
import org.opengis.style.AnchorPoint;
import org.opengis.style.Displacement;
import org.opengis.style.Fill;
import org.opengis.style.Graphic;
import org.opengis.style.GraphicalSymbol;
import org.opengis.style.PointSymbolizer;
import org.opengis.style.Stroke;
import static org.geotoolkit.style.StyleConstants.*;
...
  final MutableStyleFactory sf = (MutableStyleFactory) FactoryFinder.getStyleFactory(
                                    new Hints(Hints.STYLE_FACTORY,MutableStyleFactory.class));
         final FilterFactory ff = FactoryFinder.getFilterFactory(null);
         //creation d'un cercle rouge
         final Stroke stroke = sf.stroke(Color.RED, 1); //rouge un pixel de large
         final Fill fill = sf.fill(new Color(0, 0, 0, 0)); //transparant
         final GraphicalSymbol redCercle = sf.mark(MARK_CIRCLE, stroke, fill);
         //configuration de la taille, opacité ...etc...
         final List<GraphicalSymbol> symbols = new ArrayList<GraphicalSymbol>();
         symbols.add(redCercle);
        final Expression opacity = LITERAL ONE FLOAT;
        final Expression size = ff.literal(14);
         final Expression rotation = LITERAL_ZERO_FLOAT;
        final AnchorPoint anchor = DEFAULT ANCHOR POINT;
         final Displacement displacement = DEFAULT_DISPLACEMENT;
        final Graphic graphic = sf.graphic(symbols, opacity, size, rotation, anchor, displacement);
         //creation du symbol
        final PointSymbolizer symbolizer1 = sf.pointSymbolizer(graphic, null);
         //on assemble les different elements
         final MutableStyle style = sf.style();
         final MutableFeatureTypeStyle fts = sf.featureTypeStyle();
         final MutableRule rule = sf.rule();
         rule.symbolizers().add(symbolizer1);
         fts.rules().add(rule);
         style.featureTypeStyles().add(fts);
         System.out.println(style);
```
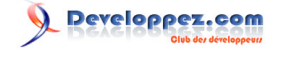

#### Exmple pour une image.

```
 //utilisation d'un image sur disque ou dans le jar
      final GraphicalSymbol image = sf.externalGraphic(new ImageIcon("image/monImage.gif"), null);
       //configuration de la taille, opacité ...etc...
      final List<GraphicalSymbol> symbols = new ArrayList<GraphicalSymbol>();
      symbols.add(image);
      final Expression opacity = LITERAL_ONE_FLOAT;
     final Expression size = ff.literal(14);
      final Expression rotation = LITERAL_ZERO_FLOAT;
     final AnchorPoint anchor = DEFAULT ANCHOR POINT;
     final Displacement displacement = DEFAULT DISPLACEMENT;
     final Graphic graphic = sf.graphic(symbols, opacity, size, rotation, anchor, displacement);
       //creation du symbol
      final PointSymbolizer symbolizer1 = sf.pointSymbolizer(graphic, null);
       //on assemble les different elements
      final MutableStyle style = sf.style();
      final MutableFeatureTypeStyle fts = sf.featureTypeStyle();
      final MutableRule rule = sf.rule();
      rule.symbolizers().add(symbolizer1);
      fts.rules().add(rule);
      style.featureTypeStyles().add(fts);
```
Ne pas oublier qu'un toString() sur un object de style vous affichera sa structure, toujours tres pratique pour le debuggage.

```
Style : DefaultMutableStyle null[Description : Title=Title Abstract=Description]
+---FTS : DefaultMutableFeatureTypeStyle null[Description : Title=Title Abstract=Description]
    +---Rule : DefaultMutableRule null[Description : Title=Title Abstract=Description]
        +---Symbol : DefaultPointSymbolizer null[Description : Title=Title Abstract=Description]
```